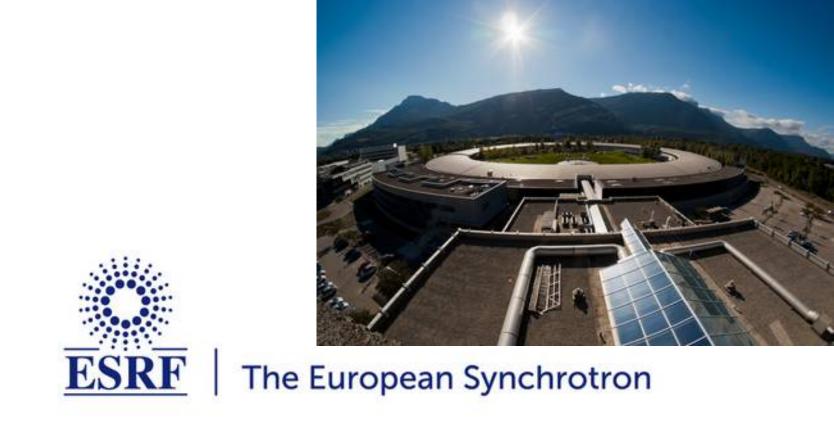

#### Welcome to the T7: Data reduction for scattering experiments

ESRF user meeting 2021, digital edition

# Data reduction tools for scattering experiments

Jérôme Kieffer Online data analysis @ ESRF

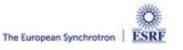

- Power diffraction and scattering of X-Rays
- What is azimuthal integration of 2D detector data ?
- The need for faster data processing ...
- ... without compromising quality
- PyFAI:
  - Ecosystem and user community
  - Within the *silx* collaboration
- Conclusions

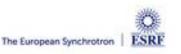

#### X-ray scattering experiments

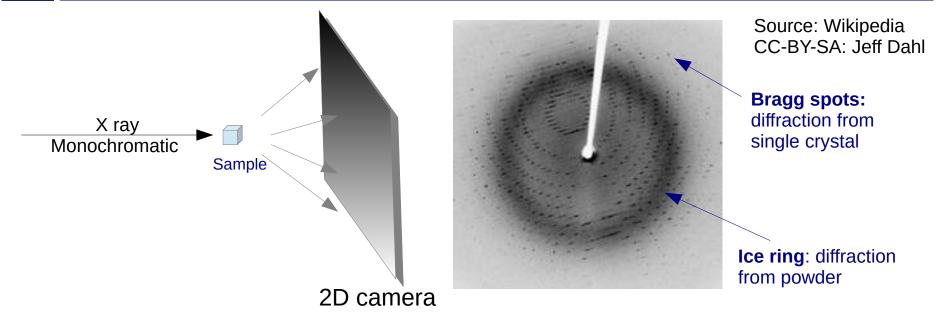

- Light is reflected as on mirrors:
  - No energy change (elastic scattering)
  - Direction of diffracted beam depends on the crystalline cell and its orientation
  - Intensity of the diffracted beam depends on the the content of the cell
    - $\rightarrow$  Bragg's Nobel price in 1915  $n\lambda = 2d\sin\theta$ ,

ESRF users meeting tutorial 2021

- Multiple small crystals (powder)
  - Isotropic cones gives ellipses when intersected by a flat detector

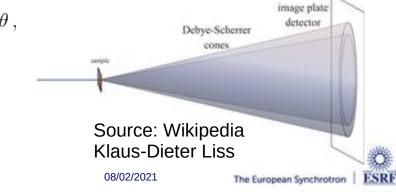

#### Powder diffraction and small angle scattering

#### **Application of powder diffraction:**

- Phase identification (mapping)
- Crystallinity
- Lattice parameters
- Thermal expansion
- Phase transition
- Crystal structure
- Strain and crystallite size

#### Application of small angle scattering

- Micro/nano-scale structure
- Particle shape
- Protein domains
- Protein folding
- Colloids

• Both rely on the same transformation: 2D image  $\rightarrow$  azimuthal average

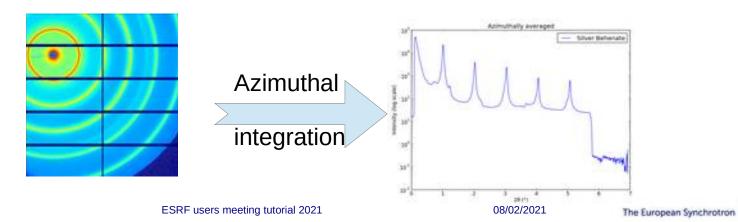

### Fast Azimuthal Integration using Python

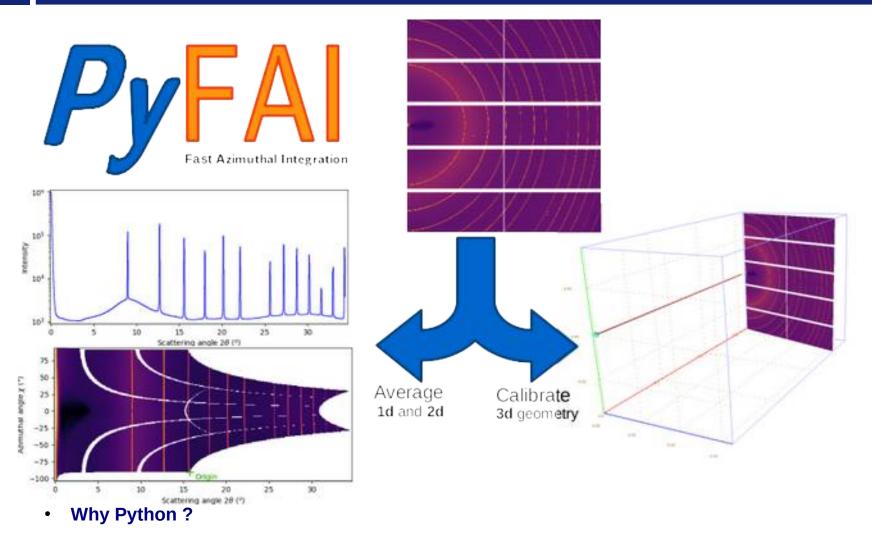

- It is the main programming language used in science and at ESRF: Bliss, PyMca, ...
- But isn't Python slow ?
  - Maybe ... Python is just a convenient interface, what matters is written in C & compiled

08/02/2021

Page 6

# How it works

• Pixel-wise corrections:

$$I_{cor} = \frac{I_{raw} - I_{dark}}{F \cdot \Omega \cdot P \cdot A \cdot I_{0}} = \frac{\text{signal}}{\text{normalization}}$$

Where:  $I_0$  is the incoming flux (pixel independent)

- $I_{raw}$  and  $I_{dark}$  are the signal measured from the detector
- F is the flat-field correction
- $\Omega$  is the solid angle for this pixel
- P is the polarization factor
- A is the parallax correction factor

#### • Averaging over a bin defined by the radius *r*:

- Need for pixel splitting?
- c, being the fraction of the pixel i contributing to bin,

#### Associated uncertainty propagation:

- Assuming there is no correlation between pixels
- Pixel splitting can create correlation between bins...

Math from Kieffer et al.; *J. Synch. Radiation* (2020) https://doi.org/10.1107/S1600577520000776

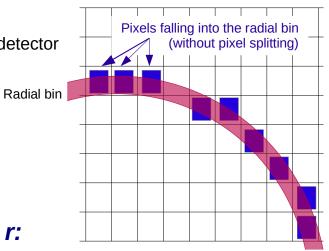

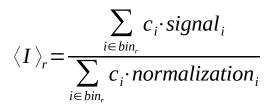

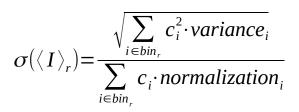

The European Synchrotron

r<sub>min</sub> r<sub>max</sub>

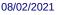

### Concepts in PyFAI

• Image

2D array of pixels as *numpy* array read using *silx, fabio, h5py, ...* 

- Azimuthal integrator: core object
  - powder diagram using *integrate1d*
  - "cake" image, azimuthally regrouped using integrate2d
- Detector
  - Calculates the pixel position (center and corners)
  - Calculates and stores the mask of invalid pixels.
    - $\rightarrow$  saved as a HDF5 file
- Geometry

Position of the detector from the sample & incoming beam-

 $\rightarrow$  saved as *PONI*-file

http://www.silx.org/doc/pyFAI/dev/geometry.html#detector-position

ESRF

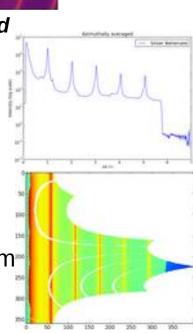

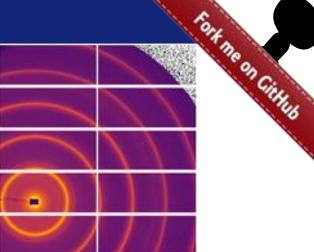

### Geometry in pyFAI

Parameters: \* 3 distances in meters: dist, poni, poni, PONI-file \* 3 rotations in radians: rot<sub>1</sub>, rot<sub>2</sub>, rot<sub>3</sub> + wavelength || energy Area detector From the sample's point of view, looking towards the detector :  $d_1$  $\nearrow$  rot<sub>1</sub>: moves detector  $\rightarrow$  to the right  $\nearrow$  rot<sub>2</sub>: moves detector  $\downarrow$  downwards 1000  $\nearrow$  rot<sub>3</sub>: moves detector  $\sim$  clockwise Point of Normal Incidence : 800  $PON = (P_1, P_2, P_3=0)$ ⊂ rot<sub>1</sub>  $d_2$ 600 Beameant Scattered beam  $X_1$ 400 800 Distance  $d_3$ 600 200 rot<sub>3</sub> 400 X2 20 200 X3 Detector's origin: Incoming Origin: lower left, looking from sample *lavs* Page 10 the sample ESRF users meeting tutorial 2021 08/02/2021 The European Synchrotron ESRF

### Calibration in pyFAI

- Geometry is best determined from the analysis of a known reference sample
- This calibration step is preferred to measuring distances and beam center position
  - The prerequisite is:
    - detector geometry and mask,
    - calibrant (LaB<sub>6</sub>, CeO<sub>2</sub>, AgBh, ...)
    - wavelength or energy used
  - Only the position of the detector and the rotation needs to be refined:
    - 3 translations: dist, poni1 and poni2
    - 3 rotations: rot<sub>1</sub>, rot<sub>2</sub>, rot<sub>3</sub>
- It is divided into 4 major steps:
  - 1) Extraction of groups of peaks
  - 2) Identification of peaks and groups of peaks belonging to same ring
  - 3) Least-squares refinement of the geometry parameters on peak position
  - 4) Validation by a human being of the geometry
- PyFAI assumes this setup does not change during the experiment

**Tutorial 1:** 

http://www.silx.org/doc/pyFAI/dev/usage/cookbook/calib-gui/index.html

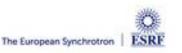

#### What happens during an integration

#### **1)** Get the pixel coordinates from the detector, in meter.

There are 3 coordinates per pixel corner, and usually 4 corners per pixel. 1Mpix image  $\rightarrow$  48 Mbyte !

- 2) Offset the detector's origin to the PONI and rotate around the sample
- 3) Calculate the radial (2 $\theta$ ) and azimuthal ( $\chi$ ) positions of each corner
- 4) Assign each pixel to one or multiple bins.

If a look-up table is used, just store the fraction of the pixel.

Then for each bin sum the content of all contributing pixels.

- **5)** Histogram bin position with associated intensities
- 6) Histogram bin position with associated normalizations (i.e. solid angle)

08/02/2021

7) Return bin position and the ratio of sum of intensities / sum of norm.

 $\rightarrow$  Tutorial 2

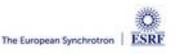

### Example of simplified implementation in Python

#### Common initialization step:

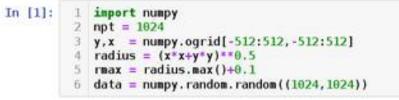

#### Naive approach integration using corona extraction with masks:

```
In [2]: 1 **time
2 res_loop = numpy.zeros(npt)
3 for i in range(npt):
4     rinf = rmax * i / npt
5     rsup = rinf + rmax / npt
6     mask = numpy.logical_and((rinf <= radius),(radius < rsup))
7     res_loop[i] = data[mask].mean()</pre>
```

```
CPU times: user 1.04 s, sys: 0 ns, total: 1.04 s
Wall time: 1.04 s
```

#### Vectorized version using histograms:

```
In [3]:
          1 Wtime
          2 count of pixels = numpy.histogram(radius, npt, range=[0, rmax])[0]
          3 sum of intensities = numpy.histogram(radius, npt, weights=data, range=[0,rmax])[0]
             res vec = sum of intensities / count of pixels
          4
        CPU times: user 19.5 ms, sys: 1.44 ms, total: 20.9 ms
         Wall time: 19.4 ms
In [4]:
          1 # Speed-up: 50x, validation:
          2 numpy.allclose(res loop, res vec)
Out[4]: True
                                             ESRF users meeting tutorial 2021
                                                                                               08/02/2021
      Page 13
                                                                                                                   The European Synchrotron ESRF
```

#### But speed does matters ...

- New EBS source
  - 50x brighter
  - User mode since 2020

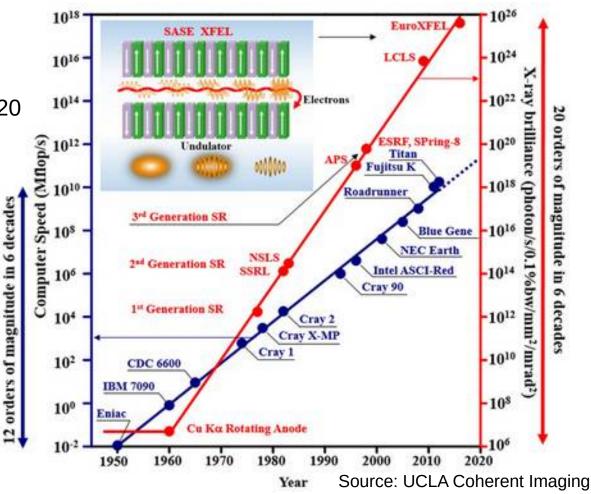

- Faster detectors
  - Eiger2 detector (2-20 kHz)
  - Jungfrau detector (2 kHz)

→ Stream limited to 2 GB/s/detector !

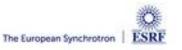

### The gap between computing and acquisition grows

- Most other codes use the same algorithm based on histograms ... ... and reach the same speed:
  - Fit2D written in Fortran
  - SPD written in C
  - Foxtrot written in Java
- The algorithm needs to be changed !
  - Histograms cannot easily/efficiently be parallelized !
  - Re-develop based on parallel algorithms
     → CSR sparse matrix dot product is many-core friendly Described in https://arxiv.org/abs/1412.6367v1

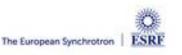

### Look-up table integration using only Python

#### Using a Sparse matrix multiplication

Those multiplication can take advantage of parallel hardware unlike histogram which require costly atomic operations. This trick is called "scatter to gather" transformation in parallel programming.

```
In [5]:
         1 stime
         2 from scipy.sparse import csc matrix
         3 positions = numpy.histogram(radius, npt, range=[0,rmax])[1]
         4 row = numpy.digitize(radius.ravel(), positions) - 1
         5 size = row.size
         6 col = numpy.arange(size)
         7 dat = numpy.ones(size, dtype=float)
         8 csr = csc matrix((dat, (row, col)), shape = (npt, data.size))
           print(csr.shape)
         9
        (1024, 1048576)
        CPU times: user 60.5 ms, sys: 6.21 ms, total: 66.7 ms
        Wall time: 69.7 ms
In [6]:
         1 Stime
         2 count csr = csr.dot(numpy.ones(data.size))
         3 sum csr = csr.dot(data.ravel())
         4 res csr = sum csr / count csr
        CPU times: user 3.11 ms, sys: 3.1 ms, total: 6.21 ms
        Wall time: 4.69 ms
         1 # Speed-up: 5x vs histograms, validation:
In [7]:
         2 numpy.allclose(res csr, res vec)
Out[7]: True
```

#### Sources of this demo available on:

https://gist.github.com/kif/ab37c61351d8238f90245b0afb56192e

ESRF users meeting tutorial 2021

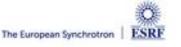

### Advantages of histograms vs CSR matrix multiplication

| Histograms                                                                                                    | Sparse matrix multiplication                                                                             |
|----------------------------------------------------------------------------------------------------|----------------------------------------------------------------------------------------------------|
| <ul> <li>Pro • Easier to understand</li> <li>• Low memory consumption</li> <li>• Fast initialization</li> </ul> | <ul> <li>Faster, even on a single core</li> <li>Many-core friendly</li> <li>OpenMP and OpenCL</li> </ul> |
| <ul><li>Con • Pretty slow</li><li>• Hardly parallelizable</li></ul>                                             | <ul> <li>Slower initialization</li> <li>The sparse matrix can be large</li> </ul>                        |
| Rule of thumb: < 5 frames                                                                                       | ≥ 5 frames                                                                                               |

ESRF

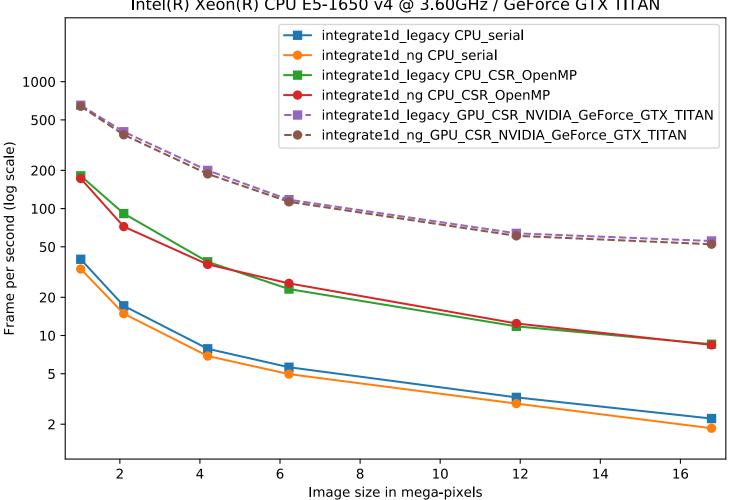

#### Intel(R) Xeon(R) CPU E5-1650 v4 @ 3.60GHz / GeForce GTX TITAN

7 year old workstation with high-end graphics card

# High frequency noise issue

Where pixel splitting comes back

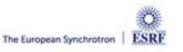

#### Example with SAXS data integrated in 2D

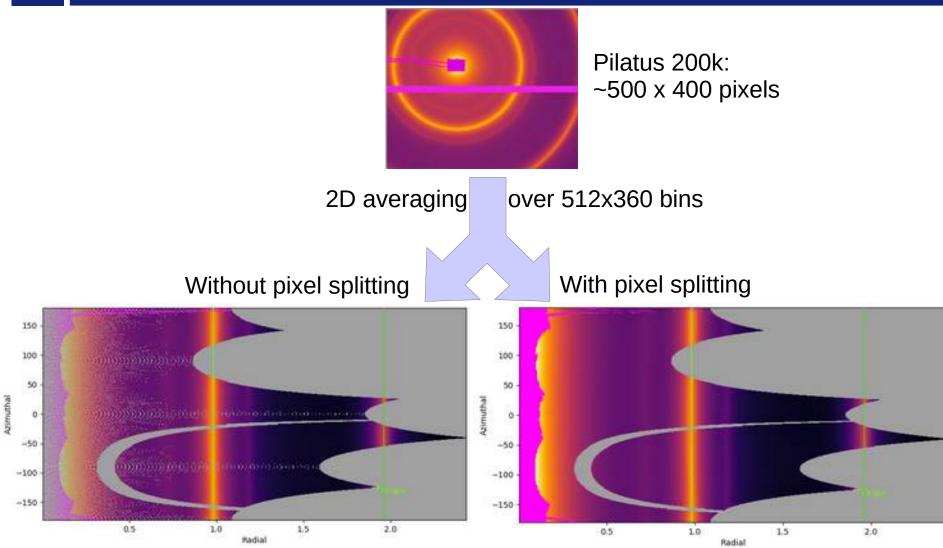

 $\triangle$  creates bin cross-correlation  $\triangle$ 

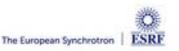

### Pixel splitting schemes available in pyFAI

- No pixel splitting: default histograms
  - Each pixel contributes to a single bin of the result
  - No bin correlation but more noisy
  - The pixel has no surface: sharpest peaks
- Bounding-box pixel splitting
  - The smoothest integrated curve
  - Blurs a bit the signal
- Pseudo pixel splitting
  - Scale down the bounding box to the pixel area, before splitting.
  - Good cost/precision compromise, similar to FIT2D
- Full pixel splitting
  - Split each pixel as a polygon on the output bins.
  - Costly high-precision choice

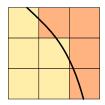

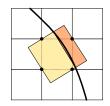

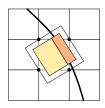

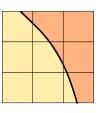

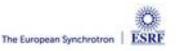

### Impact of pixel splitting on integration speed

- Histogram based algorithms:
  - Each pixel is split over the bins it covers.
  - The corner coordinates have to be calculated (4x slower initialization)
  - The slow down is function of the oversampling factor, for every image
- Sparse matrix multiplication based algorithms
  - The sparse matrix contains already the pixel splitting scheme
  - Longer initialization time related to the oversampling factor
  - There are *NO* performance penalty on the integration itself

#### All those consideration are independent of the programming language

Nevertheless, Python which is interpreted is expected to be 1000x slower than:

- compiled code like C, C++, Fortran, ...
- JIT compiled code like Java, Julia or numba

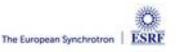

#### • Test case:

- SAXS-like data, 1000 frames with synthetic distribution, 5e5 pairs of curves compared.
- No splitting / No intensity correction
- No splitting / intensity correction prior int.
- No splitting / intensity correction while int.
- BBox splitting / intensity correction while...  $\breve{O}$
- Full splitting / intensity correction while...
- This demonstrates that:
  - Intensity correction needs to be performed together with integration, not before
    - Fixed since PyFAI v0.20.0 (1d integration)
  - Pixel splitting
    - Actually creates bin-correlation
    - Affects precision of the propagated uncertainties
- Full demonstration at: http://www.silx.org/doc/pyFAI/0.20.0/usage/tutorial/Variance/Variance.html

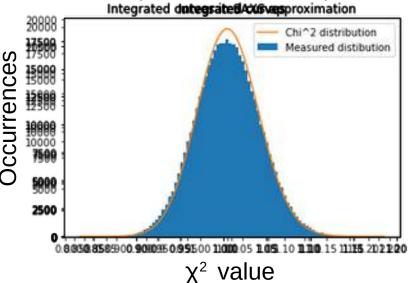

#### Layers in pyFAI

- Applications level:
  - GUI applications: **pyFAI-calib2**, **pyFAI-integrate**, **diff\_map**
  - Scriptable applications: pyFAI-average, pyFAI-saxs, pyFAI-waxs, diff\_tomo, .
- Python interface:
  - Top level: azimuthal integrator
  - Mid level: calibrant, detector, geometry, calibration
  - Low level: rebinning/histogramming engines (Cython + OpenMP or OpenCL)

• Question: how to define the right balance ?

It is up to you !

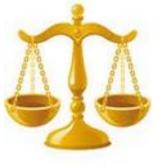

Ideally used from Jupyter

• Applications in **bold** will be demonstrated in the introduction tutorial.

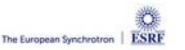

Ο

u s

# Silx & pyFAI

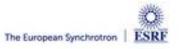

### PyFAI is yet another azimuthal integration tool

- Written in Python (compatible with <del>2.7, 3.5</del>, 3.6, <u>3.7</u>, 3.8 & 3.9)
  - Free, fast and portable
  - MIT licensed: compatible with both science & business
  - Part of the *silx* collaboration on data analysis initiated by ESRF
  - Graphical user interface using Qt5
- Open to collaboration
  - About 20 direct contributors,
    - Mainly from ESRF
    - Also from other synchrotrons and XFELs:
      - Soleil, NSLS-II, Petra-III, Eu-XFEL
    - Industrial contributions from Xenocs
  - Used by > 50 other projects from all the largest X-ray sources in the world
    - EuXFEL, SLAC, ALS, APS, NSLS-II, Petra-III, Soleil, Diamond, SLS, Max-IV, ...

- Avoid compromises: no difficulty is hidden
  - science does not suffer approximations

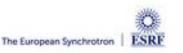

#### User community of pyFAI

• PyFAI is used in most European and American synchrotons/FELs

#### PyFAI mailing list subscriber

grouped by mail domain

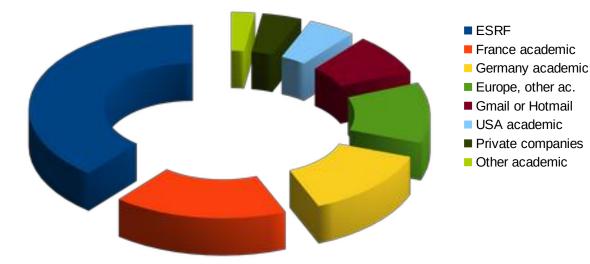

- User support is provided via the mailing list: pyFAI@esrf.fr
  - Archived on http://www.silx.org/lurker/list/pyfai.en.html
  - 142 people subscribed to the list 2021 (was 137; 132; 112)
  - limited activity (~1 thread/month)

#### http://www.silx.org/doc/pyFAI/dev/project.html#getting-help

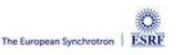

#### Reasons to choose pyFAI

- Faster than others
  - First tool using sparse matrix multiplication to perform integration
  - All computation intensive kernels are ported to C, C++ or OpenCL
  - PyFAI is the only azimuthal integration tool benefiting from GPU
- More versatile (hackable) than other
  - Many integration space already exists ...
    - you can add your own easily
  - Its geometry is so generic it matches any configurations
    - SAXS, WAXS, moving detectors ...
  - Most detectors are already defined
    - Each detector can be adapted, and saved in a Nexus file
  - It has a nice user interface thanks to Valentin !
- Part of the *silx* collaboration
  - Bus-count slightly larger than one !

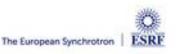

### silx-kit: join efforts, share the maintenance

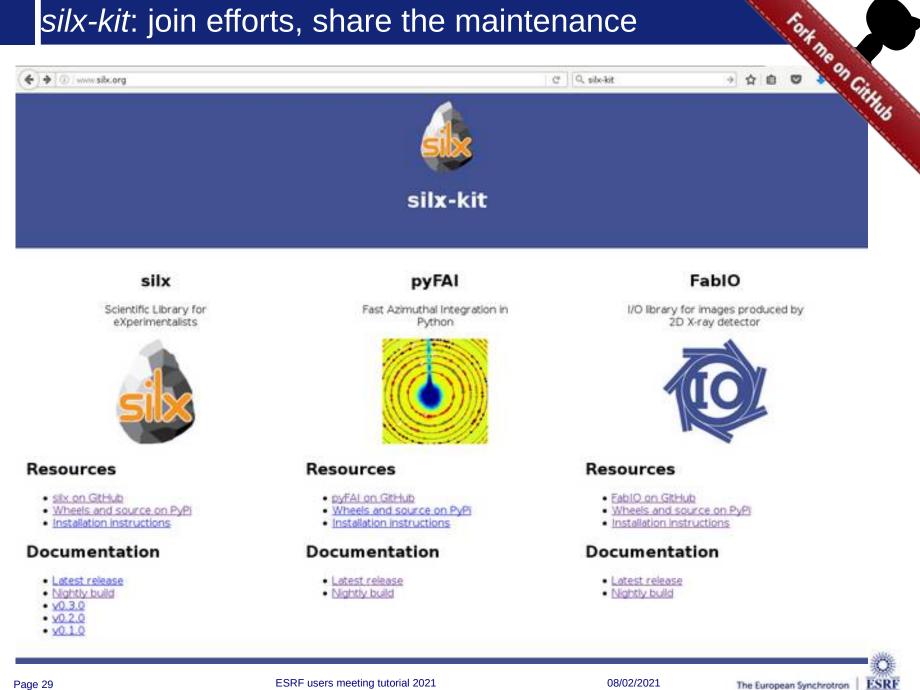

ESRF users meeting tutorial 2021

#### silx-kit: Shared development around:

#### • User interface

- Common interface to Qt and soon jupyter-lab
- Common visualization widgets
- GPU computing
  - Common initialization
- Scientific data analysis
  - Multi-threaded implementation of core algorithms

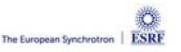

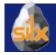

#### Management of the *silx-kit* project

Public project hosted at github

https://github.com/silx-kit/silx

**Continuous testing** 

Linux, Windows and macOS

- Nightly builds
  - Debian packages
- Weekly meetings
- **Quarterly releases**
- Code camps before release
- **Continuous documentation**

http://www.silx.org/doc/silx/

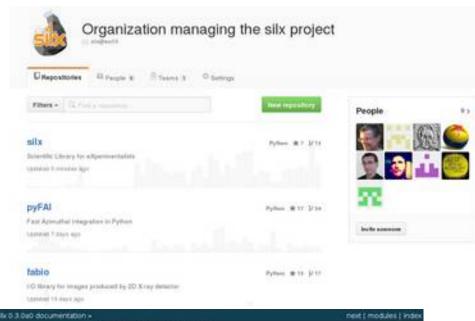

## silx 0.3.0-dev0

Table Of Contents

Next topic

This Page

**Quick search** 

The six project aims at providing a collection of Python packages to support the development of data assessment, reduction and analysis applications at synchrotron radiation facilities. It aims at providing reading/writing different file formats, data reduction routines and a set of Ct widgets to browse and visualize det a.

The current version provides reading SPEC file format, histogramming, fitting, curves and image plot widget with a set of associated tools.

#### Overview.

Releases, repository, issue tracker, mailing list, .....

Installation steps

How to install six on Linux, Windows and MacOS X

#### Description

Description of the different algorithms and their implementation

#### Tutorias

Futorials and sample code Enter search terms or a module class or function name

#### API Reference

Documentation of the packages included in silx

#### Change Log

List of changes between releases

License

License and copyright information 08/02/2021

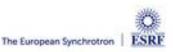

### silx-kit project and the silx library

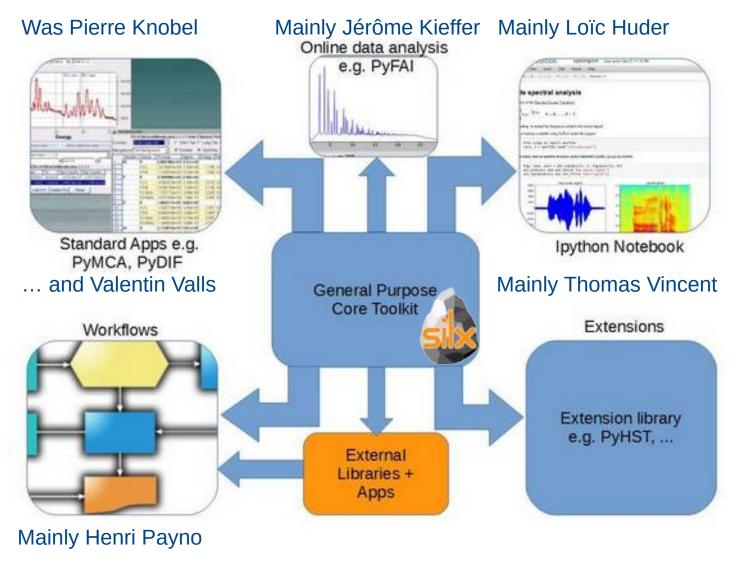

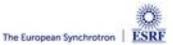

### Outcome of the silx toolkit (2015-2018)

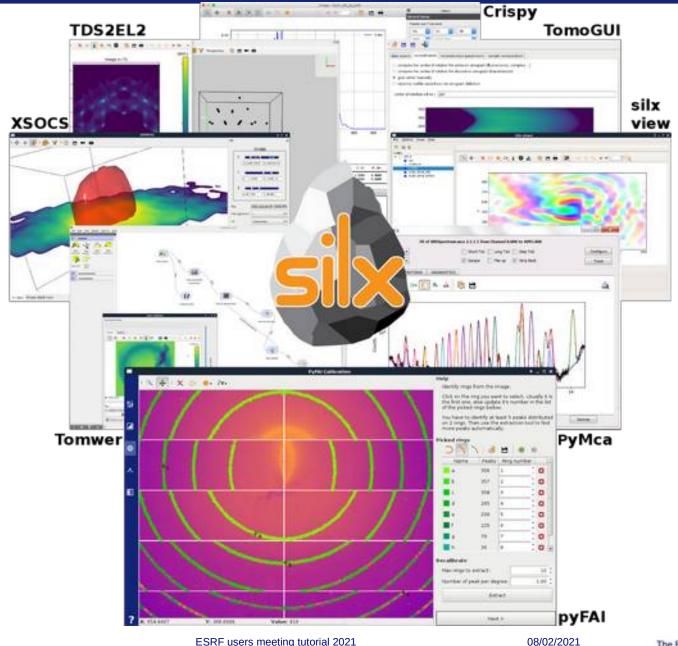

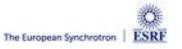

### 3D view of the diffraction setup

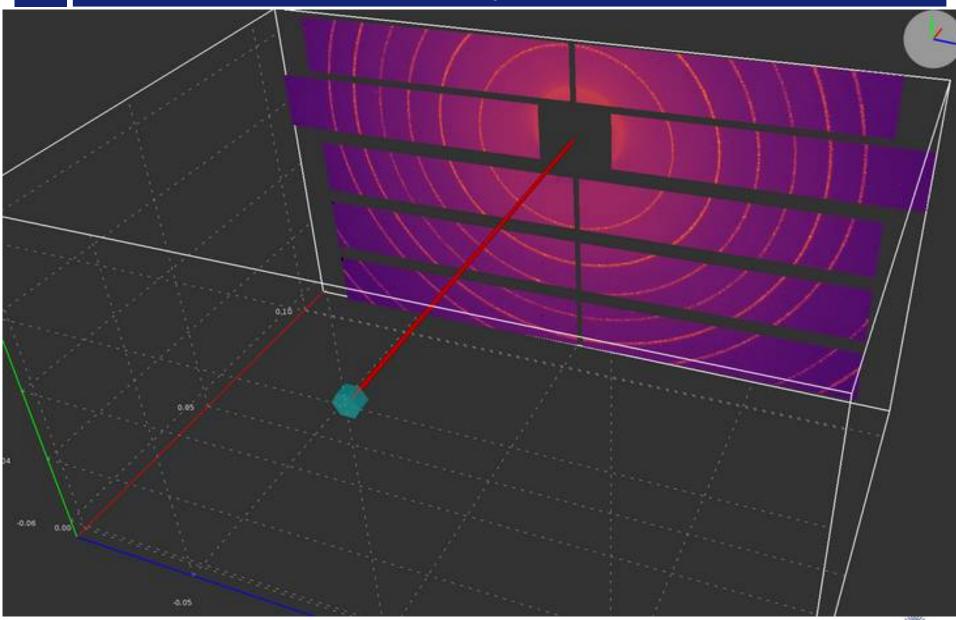

# 3D view of the diffraction setup

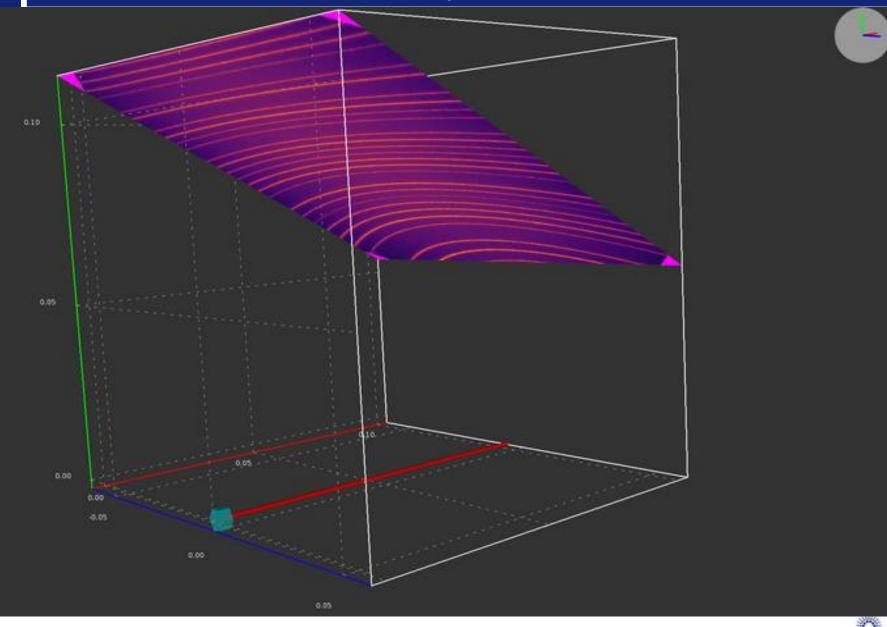

ESRF users meeting tutorial 2021

#### Calibration tools

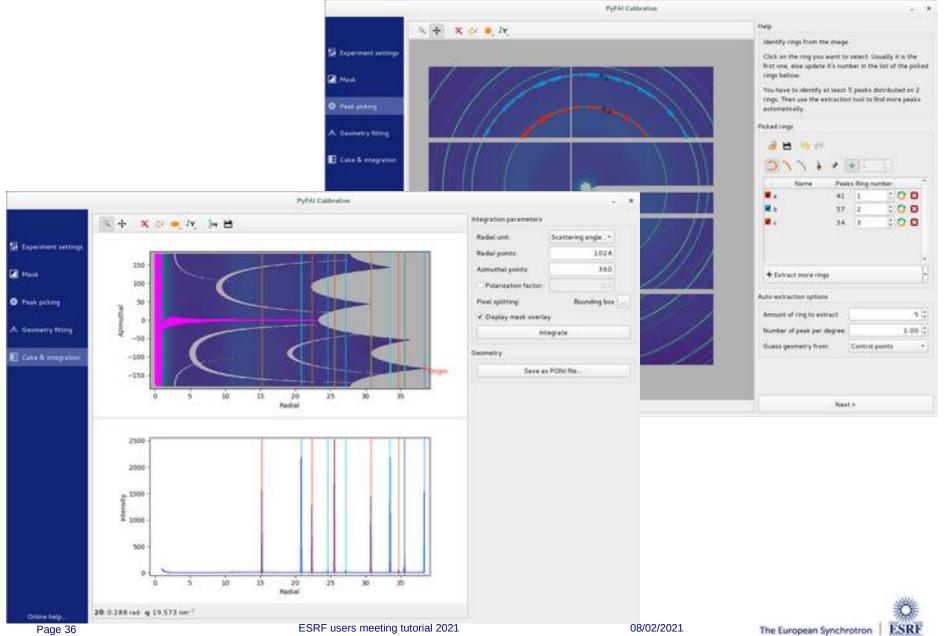

#### Acknowledgments

- Data analysis unit staff:
  - Valentin Valls
  - Loïc Huder
  - Thomas Vincent
  - V. Armando Solé
  - Claudio Ferrero†
- ESRF Beamlines:

BM01, BM02, ID02, ID11, ID13, ID15, ID21, ID22, ID23, BM26, BM29, ID29, ID30, ID31 ...

- Trainees:
  - Aurore Deschildre
  - Frederic Sulzmann
  - Guillaume Bonamis

- Other synchrotron/labs
  - Soleil: Fred Picca, Diffabs & Cristal beamlines
  - APS: Clemens Prescher
  - NSLS-II: scikit-beam project
  - ALS: Camera project
- International Grants:

- LinkSCEEM-2 grant
  - Dimitris Karkoulis
  - Giannis Ashiotis
  - Zubair Nawaz

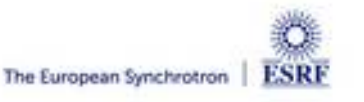

# Questions ?

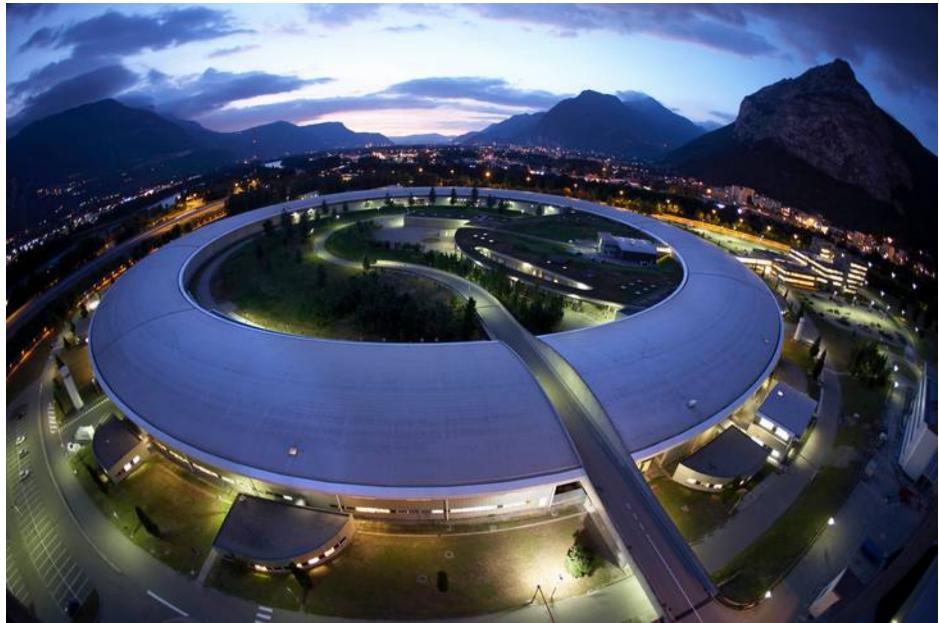

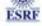

#### Installation procedure on MacOS

- Download all data needed:
  - Download some diffraction data from: http://www.silx.org/pub/pyFAI/pyFAI\_UM\_2021/Eiger2\_Ce02\_75keV.h5
  - Download Python 3.8 from: https://www.python.org/ftp/python/3.8.7/python-3.8.7-macosx10.9.pkg
- Install Python 3.8
  - Double click on the dmg file found in the archive
  - Drag-and-drop into the Applications folder
- Install pyFAI into a virtual environment
  - python3.8 -m venv pyfai
  - source pyfai/bin/activate
  - pip install pyFAI[gui]
- Run the application of your choice:
  - pyFAI-calib2
  - pyFAI-integrate
  - pyFAI benchmark ESRF users meeting tutorial 2021

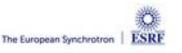

#### Installation procedure on Windows

#### Download all data needed

- Download some diffraction data from: http://www.silx.org/pub/pyFAI/pyFAI\_UM\_2021/Eiger2\_Ce02\_75keV.h5
- Download Python from https://www.python.org/ftp/python/3.8.6/python-3.8.6-amd64.exe
- Install Python3.8
  - Double click on the .exe file
  - Install python to the root of the system
- Install pyFAI into a virtual environment
  - python3.8 -m venv pyfai
  - pyfai\bin\activate.bat
  - pip install pyFAI[gui]
- Run the application of your choice:
  - pyFAI-calib2
  - pyFAI-integrate
  - pyFAI-benchmark

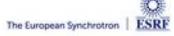

#### Installation procedure on Linux

- Download all data needed
  - Download some diffraction data from: http://www.silx.org/pub/pyFAI/pyFAI\_UM\_2021/Eiger2\_Ce02\_75keV.h5
- Install Python 3.x ( $x \ge 6$ ) and create a virtual environment
  - Follow the procedure of your distribution to install python
  - python3 -m venv pyfai
  - source pyfai/bin/activate
- Install pyFAI and the missing dependencies
  - pip install pyFAI[gui]
- Run the application of your choice:
  - pyFAI-calib2
  - pyFAI-integrate
  - pyFAI-benchmark

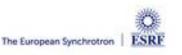